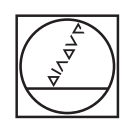

# **HEIDENHAIN**

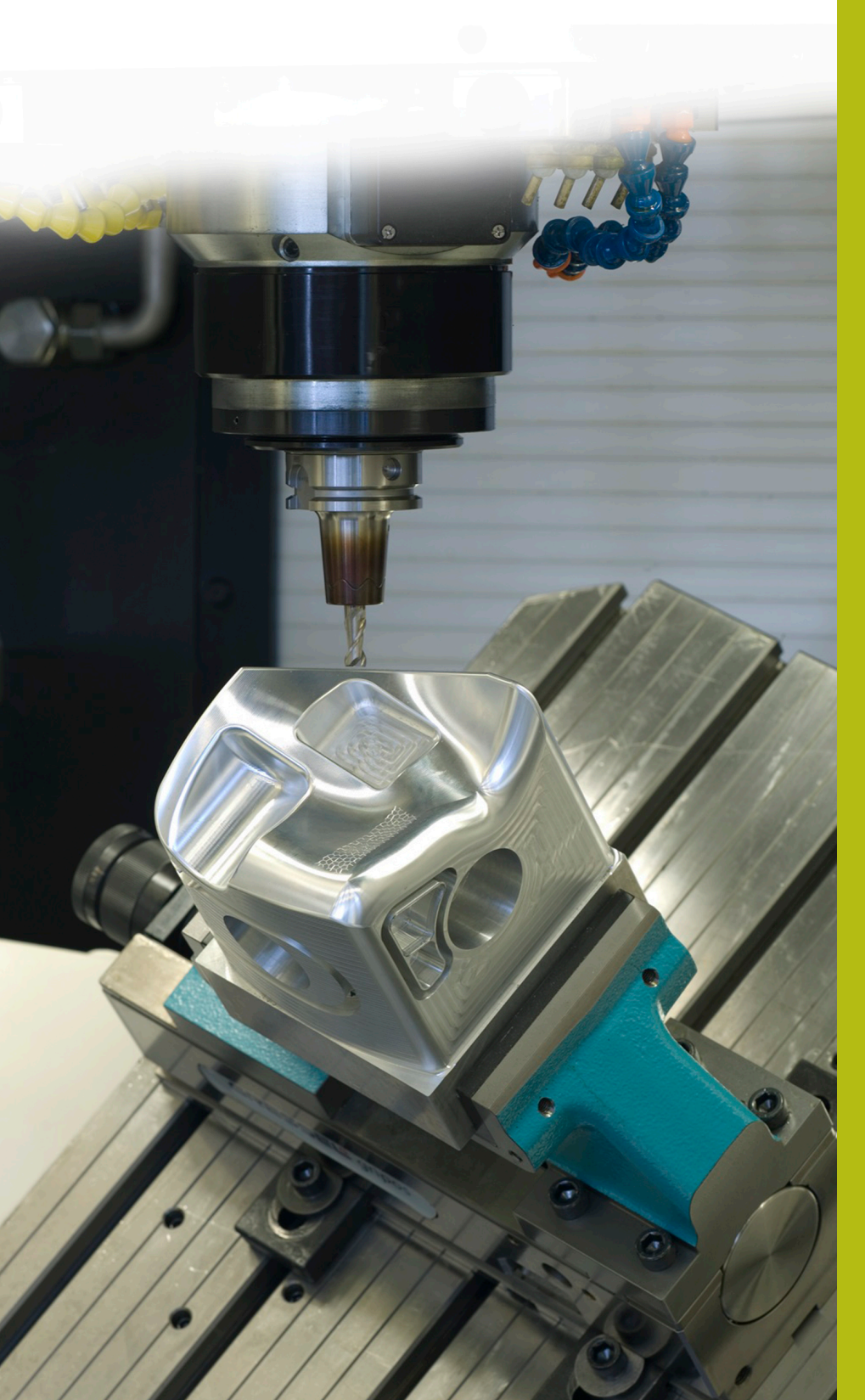

## **NC-Solutions**

**Descripción para el programa NC 6050**

**Español (es) 7/2017**

### **1 Descripción de los programas NC 6050\_es.h, 6050\_3X\_es.h y 6050\_5X\_es.h**

Programas NC para crear un modelo en relieve del Watzmann

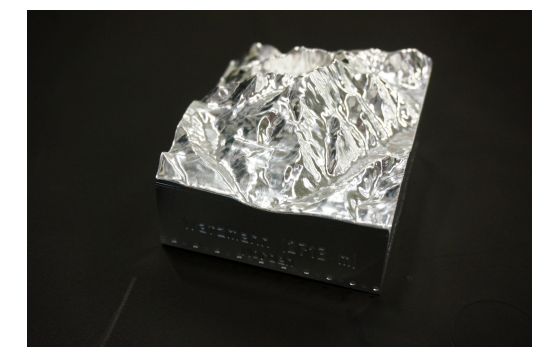

#### **El Watzmann**

El Watzmann es el macizo montañoso más famoso de los Alpes de Berchtesgaden. Con una altura de 2713 metros, es el tercer pico más alto de Alemania. Su característica silueta hace que sea ampliamente conocido.

## *INDICACIÓN*

#### **¡Atención: Peligro de colisión!**

Estos programas NC se emiten para una máquina con cinemática AC.

- Adaptar el movimiento de inclinación
- Adaptar la posición de seguridad

#### **Descripción del programa NC 6050\_es.h**

Con este programa NC, el control numérico mecaniza previamente el material en bruto y graba los datos de ubicación y los puntos cardinales en las superficies laterales.

En la primera parte del programa NC se define la herramienta. El primer paso de mecanizado es un ciclo de planeado para mecanizar la cara superior. Finalmente, el control numérico mecaniza las superficies laterales. Para ello, el control numérico desplaza el punto cero a su vez por la superficie que se va a mecanizar e inclina el espacio de trabajo con un **PLANE SPATIAL** sobre la superficie. El mecanizado se define con trayectorias lineales. Debe tenerse en cuenta que en el programa de ejemplo se mecanizan por completo las superficies de la pieza en bruto. No se contemplan las mordazas del tornillo de banco u otros elementos tensores.

Después del mecanizado de cada superficie, la herramienta se retira por el eje de la herramienta. A continuación, el control numérico restablece el espacio de trabajo y el punto cero. Tras ello, se efectúa el mecanizado de la siguiente superficie.

Cuando concluye el mecanizado de las superficies, el control numérico cambia la herramienta. En el programa de ejemplo se ha programado una fresa esférica para el grabado. Para este, el control numérico desplaza el punto cero sobre la superficie e inclina el espacio de trabajo.

En el programa de ejemplo se han definido dos ciclos de grabado para cada superficie lateral. Un ciclo sirve para grabar las posiciones colindantes y el otro para grabar los puntos cardinales. Los textos del grabado son:

- Steinernes Meer; Süden
- Schönau / Königssee; Osten
- Watzmann (2713 m); Norden
- Ramsau / Hochkalter; Osten

#### **Programas NC 6050\_3X\_es.h y 6050\_5X\_es.h**

El fundamento de los programas NC es un modelo de la superficie del Watzmann. Un software CAM genera dos programas NC diferentes. El mecanizado se realiza cada vez en cuatro pasos de mecanizado.

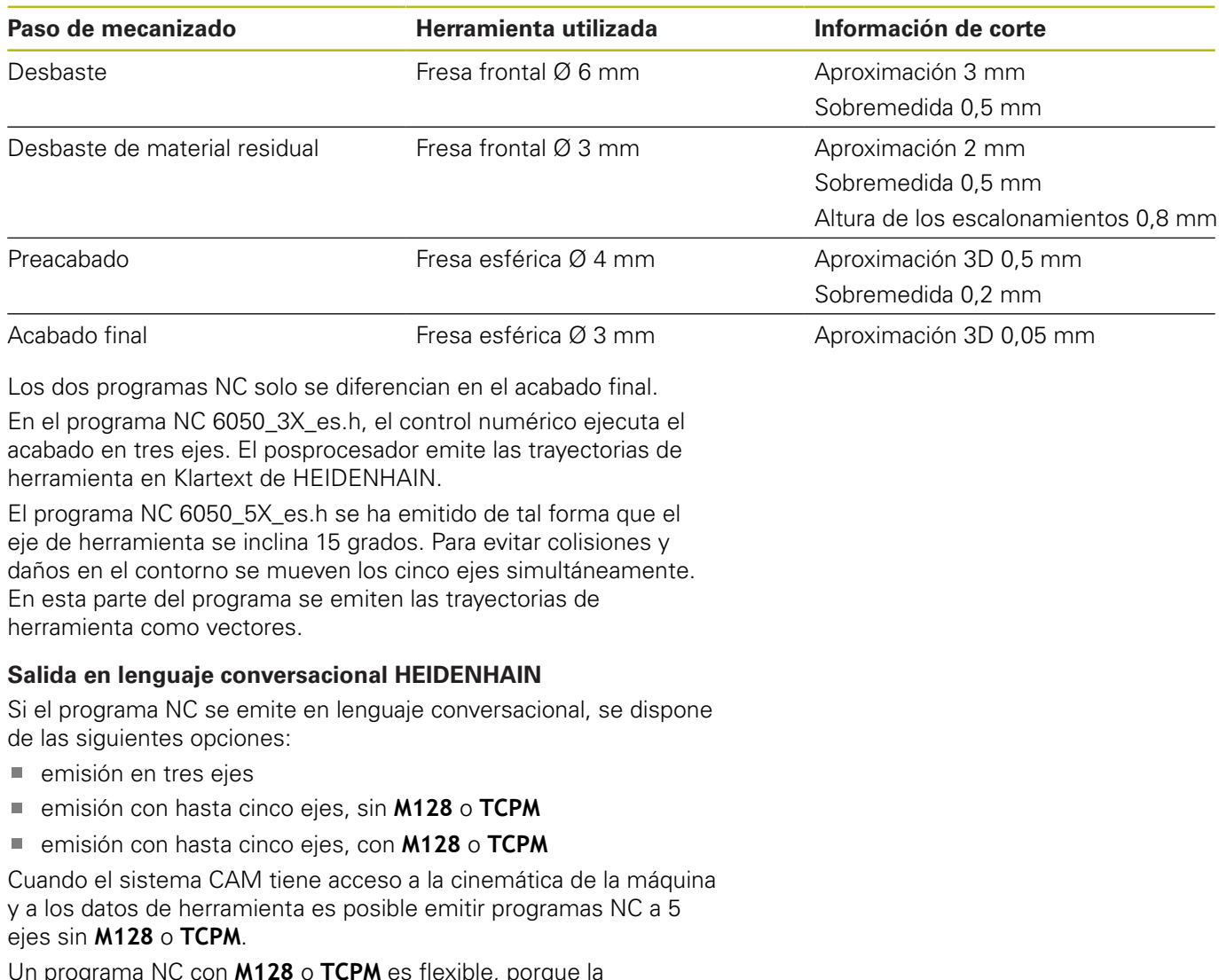

Un programa NC con **M128** o **TCPM** es flexible, porque la compensación de la cinemática se realiza en la máquina y se utilizan los datos de herramienta de la tabla de herramientas.

#### **Ejemplo**

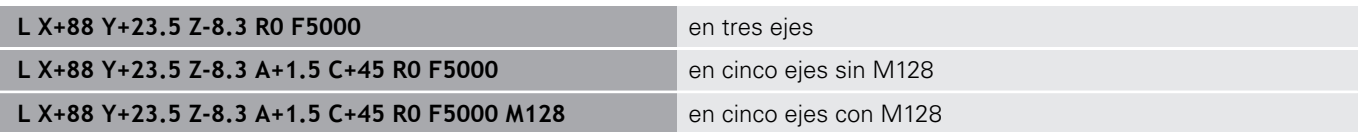

#### **emisión con vectores**

Desde el punto de vista de la física y la geometría, un vector es una magnitud orientada que describe una dirección y una longitud.

Para emitir vectores, el control numérico necesita al menos un vector normalizado que describa la dirección de la normal a la superficie. Opcionalmente, la frase de datos NC puede contener un segundo vector normalizado que determina el sentido de la orientación de la herramienta.

Un vector normalizado es un vector con el valor 1. El valor del vector se calcula a partir de la raíz cuadrada de la suma de los cuadrados de sus componentes.

$$
\sqrt{NX^2 + NY^2 + NZ^2} = 1
$$

A

Emitir un vector es imprescindible para activar la corrección del radio de la herramienta 3D que depende del ángulo de presión (opción #92).

#### **Ejemplo**

**LN X0.499 Y-3.112 Z-17.105 NX0.2196165 NY-0.1369522 NZ0.9659258 M128**

**LN X0.499 Y-3.112 Z-17.105 NX0.2196165 NY-0.1369522 NZ0.9659258 TX+0,0078922 TY– 0,8764339 TZ+0,2590319 M128**

Emisión sin orientación de la herramienta

Emisión con orientación de la herramienta

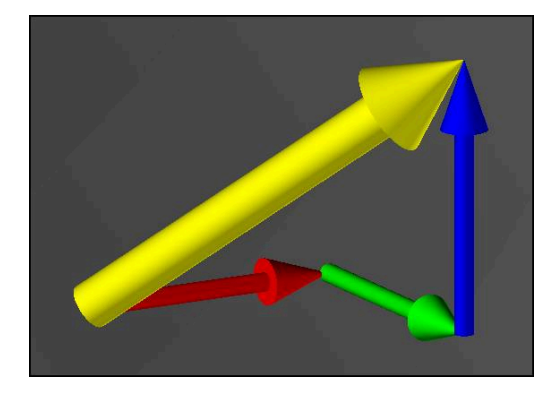